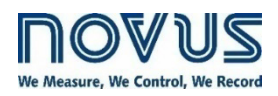

# **MQTT PROTOCOL**

**DIGIRAIL OEE - V1.2x D** 

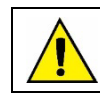

Recommended for devices with firmware version V 1.23 and higher.

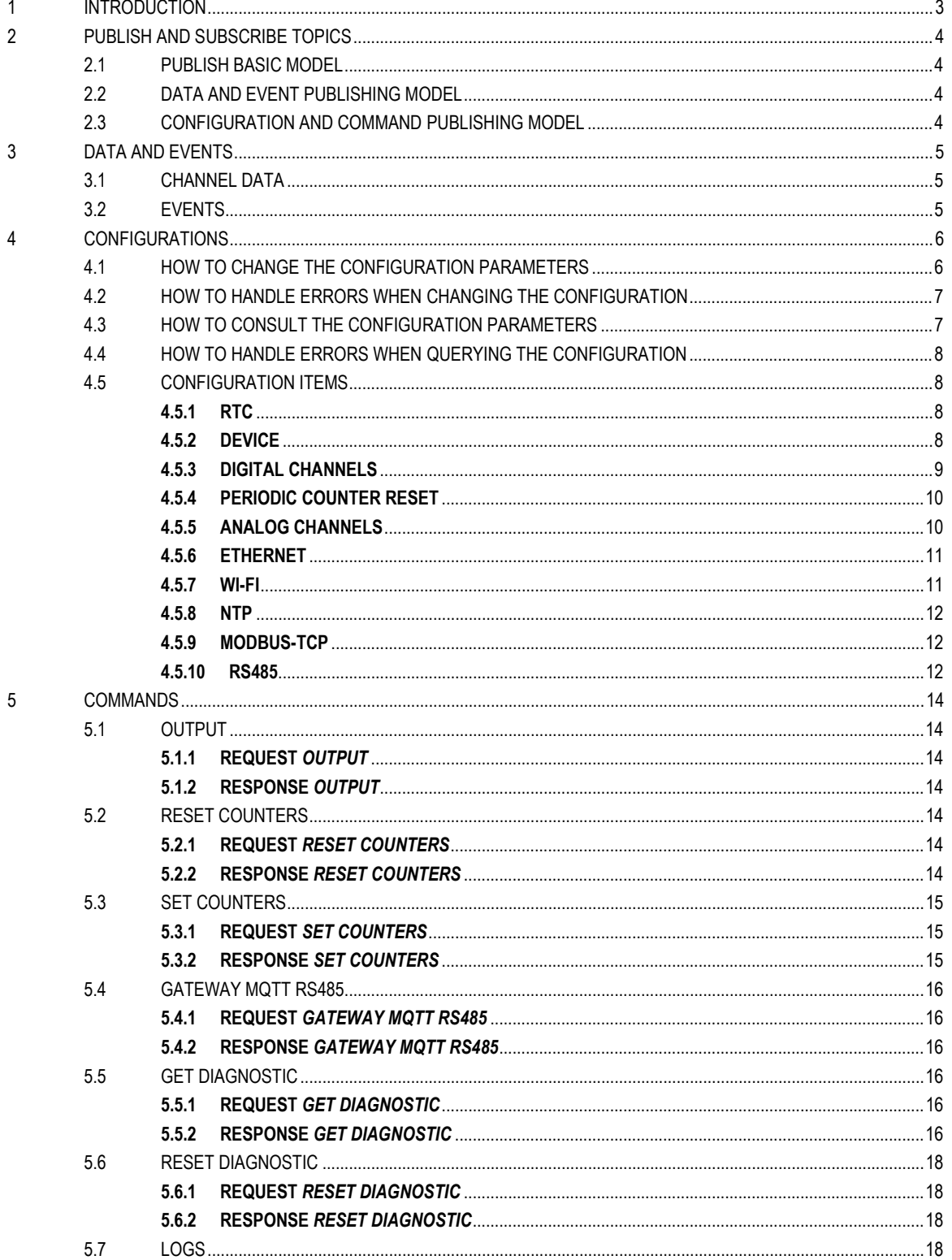

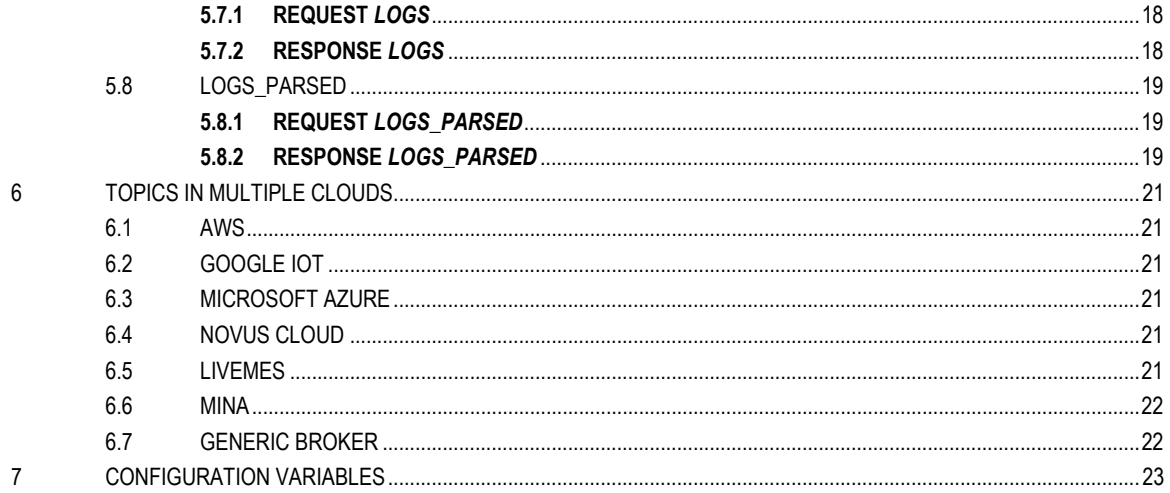

# <span id="page-2-0"></span>**1 INTRODUCTION**

This document describes the required infrastructure, the data published by the device, and the operation mode of the **DigiRail OEE**, which can publish data to the cloud via the MQTT protocol. The device provides support for the following set of MQTT Brokers:

- Google IoT
- Microsoft Azure
- AWS
- NOVUS Cloud
- LiveMES
- Generic MQTT Broker (version 5.0 or higher)

# <span id="page-3-0"></span>**2 PUBLISH AND SUBSCRIBE TOPICS**

**DigiRail OEE** uses five topics. These topics are defined in the device configuration process and stored in the following variables:

- **Device data:** Used to publish the data generated in the device. It has two types: **channel** and **events**.
- **Config:** Used to send configuration data to the device. The device subscribes to this topic and shows the updates in the **Config Ack** topic.
- **Config Ack:** The device publishes the current configuration in this topic. If the **Config** topic receives a new configuration, this topic will confirm whether the new configuration has been applied.
- **Command:** The device receives (subscribe) commands through this topic. The result of this command is published in the **Command Ack** topic.
- **Command Ack:** The device publishes the result of commands executed in this topic.

See the table below:

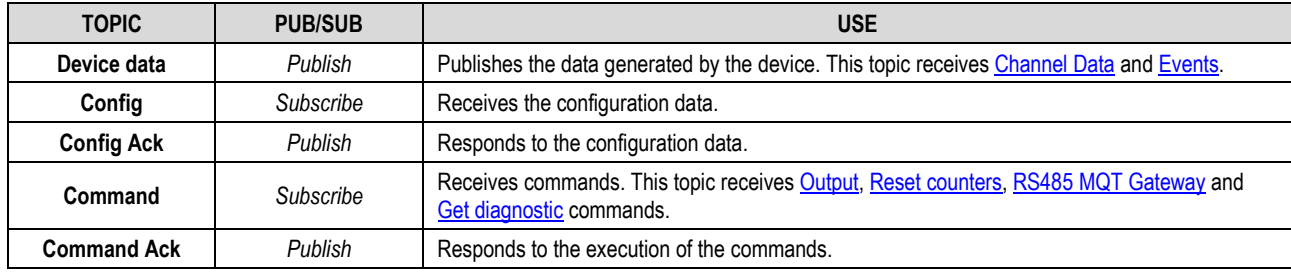

**Table 1 - Publish and subscribe topics** 

# <span id="page-3-1"></span>**2.1 PUBLISH BASIC MODEL**

To simplify the treatment of MQTT message content, publications will always display the product model identifier and the user-defined identifier, labeled by the "pid" and "device id" fields, respectively. The value of the "device id" field is set in the Device ID parameter of the MQTT settings of the **NXperience** software.

Applicable **DigiRail OEE** Identifiers:

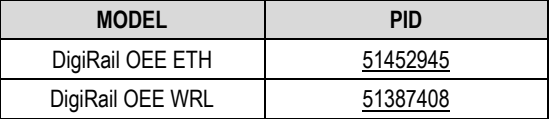

Table 2 - Identifiers

#### <span id="page-3-2"></span>**2.2 DATA AND EVENT PUBLISHING MODEL**

Publishing of the events and data generated by the device follows the standard MQTT template and uses a topic defined during configuration.

#### <span id="page-3-3"></span>**2.3 CONFIGURATION AND COMMAND PUBLISHING MODEL**

The basic model of how the commands and settings work was based on the device twins implementation of the Microsoft Azure cloud, which, as described in Understand [and use device twins in IoT Hub,](https://docs.microsoft.com/en-us/azure/iot-hub/iot-hub-devguide-device-twins) is used to synchronize device settings and conditions.

This model has two basic concepts:

- **Desired properties:** These are the conditions and settings that the backend application can change or query on the device it is interacting with.
- **Reported properties:** These are used as a response after receiving Desired properties. The device reports the current status or the result of a command.

This message exchange model needs two different topics to work. The first is the topic in which the device is subscribed to receive **Desired properties**. This step, initiated by the application, is called "**request**". In the second topic, the device will publish the **Reported properties** after executing a command or applying a configuration. This step is called "**response**".

# <span id="page-4-0"></span>**3 DATA AND EVENTS**

The data will be published to the topic defined in the variable **Device data**. The data type is indicated in the JSON of the message. You should note the following items for all data:

## <span id="page-4-1"></span>**3.1 CHANNEL DATA**

The channel data is published periodically, according to the device configuration. The data is in JSON format and has the following key/value sets:

```
{
```

```
 "pid": 51387408,
 "device_id": "device0",
"channels" : { "timestamp":1585819219,
     "chd1_value":0,
     "chd2_value":0,
     "chd3_value":0,
     "chd4_value":0,
     "chd5_value":0,
     "chd6_value":0,
     "ch1_user_range":2.17,
     "ch2_user_range":2.2
 }
```
**Notes:**

}

• **timestamp** is in UTC.

#### <span id="page-4-2"></span>**3.2 EVENTS**

The event data will be published whenever a previously configured event in the device occurs. The data is in JSON format and has the following key/value sets:

```
{
     "pid": 51387408,
     "device_id": "device0",
     "events": {
          "chd1": {
              "timestamp":1585819219.685,
              "edge":1,
         }
     }
}
```
**Notes:**

• The **timestamp** value is also in UTC, but in double format, with the milliseconds of the event in the fractional part.

## <span id="page-5-0"></span>**4 CONFIGURATIONS**

You can change or query the device settings by publishing to the topic defined in the **Config** variable. In the **Config Ack** topic you can see if the changes have been executed and query their current status.

The configuration items for this type of device are as follows:

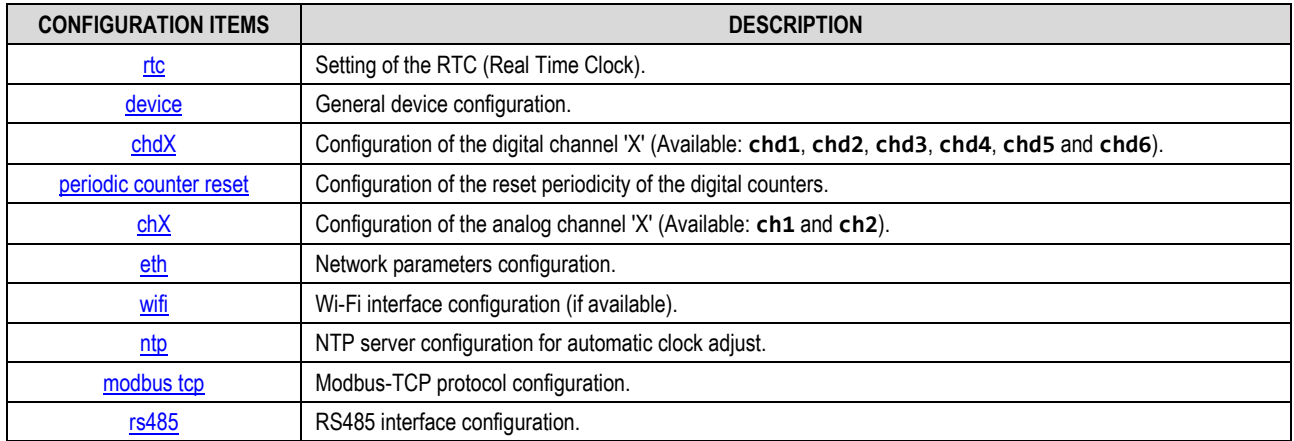

Table  $3 -$  Configuration items

#### <span id="page-5-1"></span>**4.1 HOW TO CHANGE THE CONFIGURATION PARAMETERS**

The steps to change the configuration are as follows:

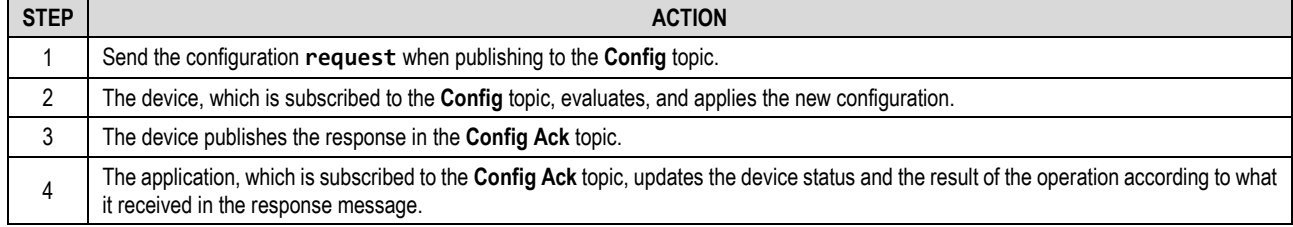

Table 4 - Steps

The data that was used when sending and receiving the configuration is in JSON format and is present in the payload of the messages that were exchanged between the application and the device.

The structure of the configuration **request** received by the device is as follows:

```
{
     "timestamp":1585819219,
     "desired": {
          <desired item>
     }
}
```
The value given in **timestamp** is in UTC and serves to identify the configuration **request** message. The corresponding **response** will have the same value as the one received.

A **request** can contain only one item to be configured, called <**desired item**>, and you can send only the key/value pairs you want to change, omitting the others.

At the end of the execution, the device sends the response in the **Config Ack** topic, reporting the result of the operation for each configured item in the following format:

```
 "device_id": "device0",
 "timestamp":1585819219,
 "reported": {
     <reported item>
 }
```
The **timestamp** value in the **response** message is the same as in the configuration **request** message.

The configuration **request** publication can have only one **desired item** for each message. In most cases, the data structure of the **reported item** is the same as that of the **desired item**, but with the addition of an **item error** that indicates the result in the application of the respective **desired item**. Exceptions are indicated in each of the configuration items below.

{

}

#### <span id="page-6-0"></span>**4.2 HOW TO HANDLE ERRORS WHEN CHANGING THE CONFIGURATION**

The values set in each **desired item** of the **request** will only be applied if the execution has no errors in any of the key/value pairs sent in that **desired item**. Each **desired item** is processed independently. There can be different response messages for each **response item**. The **error** value is an integer and reports the first error encountered when applying the configuration for an item.

The table below shows the error codes:

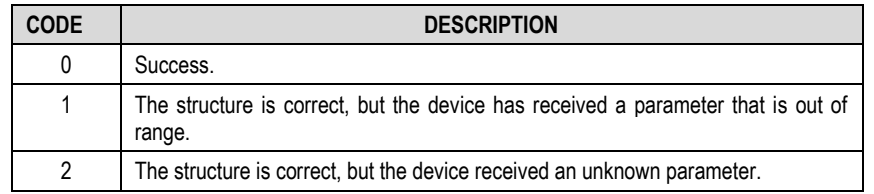

Table 5 - Error codes

The table below shows the device actions for each error condition:

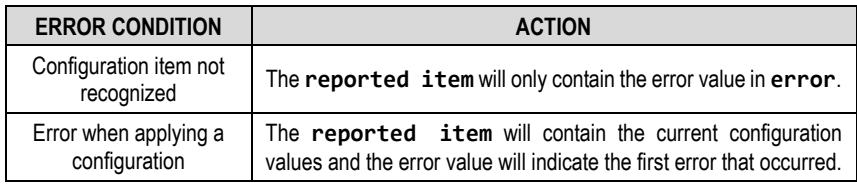

Table 6 - Device actions

#### <span id="page-6-1"></span>**4.3 HOW TO CONSULT THE CONFIGURATION PARAMETERS**

The steps for querying the current configuration are as follows:

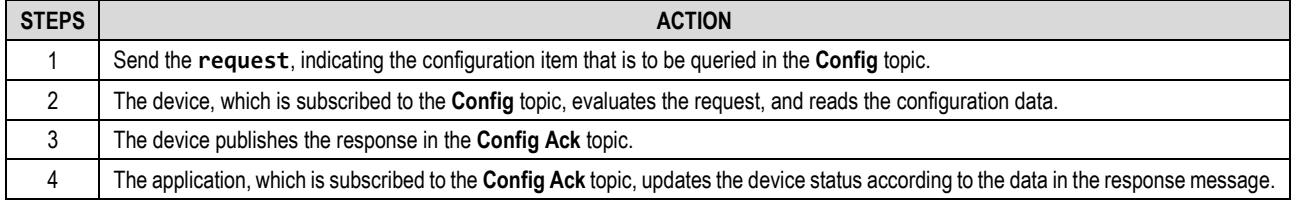

```
Table 7 - Configuration query steps
```
The data that was used when sending and receiving the configuration is in JSON format and is present in the payload of the messages that were exchanged between the application and the device.

The structure of the configuration **request** received by the device is as follows:

```
{
     "timestamp":1585819219,
     "desired": {
          <empty desired item>
     }
}
```
The **timestamp** follows the default used when changing the configuration. As shown the above example, a **request** can contain only one item to be queried, called an <**empty desired item**>.

An **empty desired item** is a configuration item with no key/value pairs, as shown in the example below:

```
{
     "timestamp":1585819219,
     "desired": {
          "rtc" : {}
     }
}
```
In the example above, the corresponding **response** will have the value of the current RTC.

The configuration **request** publication can have multiple **empty desired items**, one for each item you want to query. The data structure of the **reported items** is the same as that used in the **response** you receive when changing parameters. If the queried item exists, the **error** value will indicate that the operation was successful.

#### <span id="page-7-0"></span>**4.4 HOW TO HANDLE ERRORS WHEN QUERYING THE CONFIGURATION**

Each **empty desired item** is processed independently. The configuration **response** messages can have different return status. The **error** value is an integer and reports the first error encountered when reading the configuration of an item.

The table below shows the device actions for each error condition:

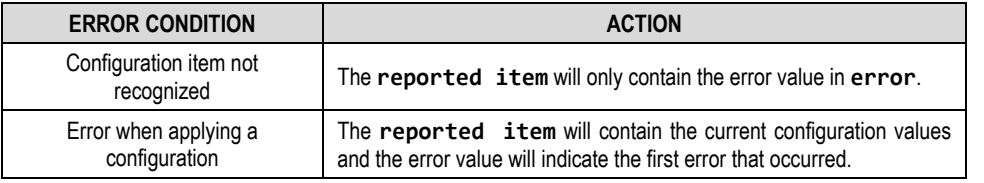

Table 8 - Device actions

## <span id="page-7-1"></span>**4.5 CONFIGURATION ITEMS**

```
4.5.1 RTC
```

```
REQUEST RTC
```

```
{
     "timestamp":1585819219,
     "desired": {
         "rtc": {
               "year":2021,
               "month":2,
               "day":25,
               "hour":12,
              "minute":13,
              "sec":10
          }
     }
}
```
#### **RESPONSE** *RTC*

```
{
     "pid": 51387408,
    "device_id": "device0",
 "timestamp":1585819219,
 "reported": {
        "rtc": {
            "error": 0,
            "year":2021,
            "month":2,
 "day":25,
 "hour":12,
            "minute":13,
            "sec":10
        }
    }
}
```

```
4.5.2 DEVICE
```

```
REQUEST DEVICE
```

```
{
     "timestamp":1585819219,
     "desired": {
         "device": {
            "title":"Pci",
            "location":"location_123",
            "pub_interval":60,
            "alter_pub_interval_enable":1,
            "alter_pub_interval":600,
            "add_counter_on_events":1
         }
     }
}
```

```
RESPONSE DEVICE
     "pid": 51387408,
     "device_id": "device0",
 "timestamp":1585819219,
 "reported": {
         "device": {
             "error": 0,
             "title":"Pci",
             "location":"location_123",
             "pub_interval":60,
            "alter_pub_interval_enable":1,
            "alter_pub_interval ":600,
            "add_counter_on_events":1
                  }
              }
         }
```
#### <span id="page-8-0"></span>**4.5.3 DIGITAL CHANNELS**

{

The example in this section shows only digital channel 1, indicated as **chd1**. The other channels (**chd2**, **chd3**, **chd4**, **chd5** and **chd6**) follow the same data model.

#### **REQUEST** *DIGITAL CHANNELS*

```
{
     "timestamp":1585819219,
     "desired": {
          "chd1": {
              "enable":1,
              "counting_m":2,
              "type":3,
              "edge":1,
              "debounce":555,
              "reset_m":2,
                "debounce_enable":0
                  }
             }
        }
```
#### **RESPONSE** *DIGITAL CHANNELS*

{

```
 "pid": 51387408,
 "device_id": "device0",
 "timestamp":1585819219,
 "reported": {
     "chd1": {
         "error": 0,
         "enable":1,
         "counting_m":2,
          "type":3,
          "edge":1,
          "debounce":555,
          "reset_m":2
           "debounce_enable":0
             }
         }
   }
```
#### <span id="page-9-0"></span>**4.5.4 PERIODIC COUNTER RESET**

#### **REQUEST** *CHD\_PERIODIC\_RESET*

```
{
     "timestamp":1585819219,
     "desired": {
          "chd_periodic_reset" : {
              "type":0,
              "day":2,
              "hour":3,
              "minute":4,
              "sec":5,
              "week_day":6
          }
     }
}
```
## **RESPONSE** *CHD\_PERIODIC\_RESET*

```
{ 
     "pid": 51387408,
     "device_id": "device0",
     "timestamp":1585819219,
     "reported": {
          "chd_periodic_reset" : {
             "error": 0, "type":0,
              "day":2,
              "hour":3,
              "minute":4,
              "sec":5,
              "week_day":6
         }
     }
}
```
# <span id="page-9-1"></span>**4.5.5 ANALOG CHANNELS**

The example in this section shows only analog channel 1, indicated as **ch1**. The other channel (**chd2**) follows the same data model.

#### **REQUEST** *ANALOG CHANNELS*

```
{
     "timestamp":1585819219,
     "desired": {
          "ch1" : {
              "enable":1,
              "sensor_type":1,
              "range_min":-10,
              "range_max":2020,
              "decimal_point":2
         }
    }
}
```
#### **RESPONSE** *ANALOG CHANNELS*

```
{
     "pid": 51387408,
     "device_id": "device0",
     "timestamp":1585819219,
     "reported": {
        "ch1" : {
              "error": 0,
              "enable":1,
              "sensor_type":1,
              "range_min":-10,
              "range_max":2020,
              "decimal_point":2
         }
     }
}
```

```
4.5.6 ETHERNET
```

```
REQUEST ETHERNET
{
    "timestamp":1585819219,
    "desired": {
       "eth" : \{ "enable_dhcp":0,
"addr":[10, 167, 2, 3], "mask":[255,255, 255, 0],
 "gateway":[255, 255, 255, 0],
 "ipv4dns":[8, 8, 8, 8]
       } 
    }
}
```
# **RESPONSE** *ETHERNET*

```
{
     "pid": 51387408,
     "device_id": "device0",
     "timestamp":1585819219,
     "reported": {
         "eth" : {
              "error": 0,
              "enable_dhcp":0,
              "addr":[10, 167, 2, 3],
              "mask":[255,255, 255, 0],
              "gateway":[255, 255, 255, 0],
              "ipv4dns":[8, 8, 8, 8]
         } 
     }
}
```

```
4.5.7 WI-FI
```
## **REQUEST** *WIFI*

```
{
     "timestamp":1585819219,
     "desired": {
        "with : {
              "ssid":"WifiName",
              "pwd":"password"
         }
     }
```

```
}
```
# **RESPONSE** *WIFI*

```
{
     "pid": 51387408,
     "device_id": "device0",
     "timestamp":1585819219,
     "reported": {
          "wifi" : {
              "error": 0,
              "ssid":"WifiName"
         }
     }
}
```
#### **Note:**

• The **pwd** key is not transmitted in the response.

```
4.5.8 NTP
REQUEST NTP {
 "timestamp"
:1585819219
,
    "desired":{
      "ntp":{ 
        "enable"
:
1
,
 "diff_to_update"
:
5
,
 "host"
:"time.google.com"
      }
   }
}
RESPONSE NTP {
"pid":51387408,
   "device_id"
:"droee"
,
 "timestamp"
:1585819219
,
   "reported":{
      "ntp":{
 "error"
:
0
,
 "enable"
:
1
,
 "diff_to_update"
:
5
,
 "host"
:"time.google.com"
      }
   }
}
4.5.9 MODBUS
-TCP
REQUEST MODBUS TCP {
    "timestamp":1585819219,
    "desired
"
:
{
        "modbus_tcp
"
:
{
            "enable
"
:
1
,
            "port
"
:502
       } 
   }
}
RESPONSE MODBUS TCP {
"pid": 51387408,
 "device_id": "device0"
,
 "timestamp"
:1585819219
,
    " reported "
:
{
 "modbus_tcp"
:
{
 "error"
:
0
,
 "enable"
:
1
,
 "port"
:502
       } 
   }
}
4.5.10 RS485
REQUEST RS 485 {
    "timestamp":1585819219,
    "desired
"
:
{
        "rs485
"
:
{
            "baudrate":6,
            "stopbits":1,
            "parity":1,
```

```
 "timeout":500
           } 
      }
}
```
# **Note:**

• The **timeout** key has a value in milliseconds.

## **RESPONSE** *RS 485*

```
{ 
   "pid": 51387408,
 "device_id": "device0",
 "timestamp":1585819219,
 "reported": {
 "rs485" : {
 "error": 0,
 "baudrate":6,
 "stopbits":1,
 "parity":1,
 "timeout":500
 } 
   }
}
```
## <span id="page-13-0"></span>**5 COMMANDS**

The data will be published to the topic defined in the variable **Command**. The data type is indicated in the JSON of the message. The return from the execution of the commands occurs through the **Command Ack** topic.

## <span id="page-13-1"></span>**5.1 OUTPUT**

This command changes the status of the device outputs.

```
5.1.1 REQUEST OUTPUT
```

```
{
     "timestamp":1585819219,
     "desired": {
          "output" : {
               "out1":1,
               "out2":1
          }
     }
}
```
**Note:**

• Status that will not be modified do not need to be published.

#### <span id="page-13-3"></span>**5.1.2 RESPONSE** *OUTPUT*

```
{
     "pid": 51387408,
     "device_id": "device0",
     "timestamp":1585819219,
     "reported": {
          "output" : {
               "error": 0,
               "out1":1,
               "out2":1
          }
     }
}
```
**Notes:**

- The **timestamp** is the same as the received command.
- The status described in **desired** will only be applied if execution is done without errors.
- The value of **error** is an integer and reports the first error found during the execution of the command.
- If the command failed, the status reported will be the current.

#### <span id="page-13-4"></span>**5.2 RESET COUNTERS**

This command resets the digital channel counters.

#### <span id="page-13-5"></span>**5.2.1 REQUEST** *RESET COUNTERS*

```
{
     "timestamp":1585819219,
     "desired": {
 "reset_counters" : {
 "reset_chd2":1,
            "reset_chd4":1,
        }
    }
}
```
**Note**:

{

• Counters that will not be reset do not need to be published

```
5.2.2 RESPONSE RESET COUNTERS
```

```
 "pid": 51387408,
 "device_id": "device0",
 "timestamp":1585819219,
 "reported" : {
     "reset_counters": {
        "error": 0,
        "reset_chd1":0,
        "reset_chd2":0,
```

```
 "reset_chd3":0,
         "reset_chd4":0,
         "reset_chd5":0,
         "reset_chd6":0
     }
 }
```
**Notes:**

}

- The **timestamp** is the same as the received command.
- The status described in **desired** will only be applied if execution is done without errors.
- The value of **error** is an integer and reports the first error found during the execution of the command.
- The **reset\_chdX** keys (with X from 1 to 6) can assume values 0 or 1. When the value is 1, the counter will be reset. The value 0 indicates that the counter should not be changed.

#### <span id="page-14-0"></span>**5.3 SET COUNTERS**

This command changes the value of the digital channels counters.

```
5.3.1 REQUEST SET COUNTERS
```

```
{
     "timestamp":1620413979
     "desired": {
       "set_counters" : {
                "set_chd2":6500,
                 "set_chd3":10 
            }
    }
}
```
**Nota:**

Counters that will not be changed should not be published.

#### <span id="page-14-2"></span>**5.3.2 RESPONSE** *SET COUNTERS*

```
{
     "pid": 51387408,
    "device id": "device0",
     "timestamp":1620413979,
     "reported" : {
          "set_counters": {
             "error": 0,
             "set_chd1":0,
             "set_chd2":6500,
             "set_chd3":10,
             "set_chd4":0,
             "set_chd5":0,
             "set_chd6":0
        }
     }
}
```
**Notes:**

- The **timestamp** is the same as the command received (**desired**).
- The status described in the **desired** step will only be applied if the execution is done without errors.
- The **error** value is an integer and reports the error found during the command execution.
- In this example, digital channels 1, 4, 5 and 6 do not appear in the JSON **desired** since you do not want to change their counters. In the response, the current value of the digital channel will be returned. For digital channels 1, 4, 5 and 6 the current value is assumed to be zero.

#### <span id="page-15-0"></span>**5.4 GATEWAY MQTT RS485**

This command sends the bytes of mb\_buffer over the RS485 interface. The value of each byte contained in mb\_buffer must be in hexadecimal format.

#### <span id="page-15-1"></span>**5.4.1 REQUEST** *GATEWAY MQTT RS485*

```
{
     "timestamp":15,
     "desired": {
          "gateway_485": {
              "mb_buffer":"02 03 00 00 00 0A C5 FE"
           }
   }
}
```
**Notes**:

- In the **response** step of the MQTT command, the bytes received on the RS485 interface are contained in mb\_buffer.
- If the device timeout is addressed to the RS485 interface, mb\_buffer will return empty.

#### <span id="page-15-2"></span>**5.4.2 RESPONSE** *GATEWAY MQTT RS485*

```
{
     "pid": 51387408,
     "device_id":"DeviceName",
    "timestamp":15,
    "reported": {
              "gateway_485": {
                   "error":0,
                   "mb_buffer":"02 03 14 19 C7 00 00 06 4E 00 00 04 E0 00 00 03 D0 00 00 03 D0 00 00 
               1B 13"
          }
     }
}
```
**Notes:**

- The **timestamp** is the same as the received command.
- The value of **error** is an integer and reports the error found during the execution of the command.

#### <span id="page-15-3"></span>**5.5 GET DIAGNOSTIC**

#### <span id="page-15-4"></span>**5.5.1 REQUEST** *GET DIAGNOSTIC*

```
{
    "timestamp":1585819219,
 "desired" : {
 "diag" : {}
    }
}
```

```
5.5.2 RESPONSE GET DIAGNOSTIC
```

```
{
     "pid": 51387408,
     "device_id": "device0",
     "timestamp":1585819219,
     "reported" : {
        "diag": {
              "title": "Pci v2",
              "location":"home",
              "curr_timestamp":1589326517,
              "cfg_timestamp":1589311676,
              "fw_v":"01.00",
             "mqtt queue":1,
              "sn":"00000001",
              "curr_rssi":"55",
              "min_rssi":"46",
              "max_rssi":"87",
              "avg_rssi":"54",
             "ipv4":[ 192, 168, 0, 23 ]
         }
     }
}
```
If the **Publish Diagnostics Periodically** parameter of the **NXperience** configuration software (see the MQTT Protocol section of the Configuration Software chapter in the **DigiRail OEE** manual) is enabled, the occurrence counters for the system events will also be added to the response:

```
{
    "pid":51387408,
    "device_id":"droee",
    "timestamp":1585819219,
    "reported":{
       "diag":{
           "error":0,
           "title":"Pci v2",
           "location":" home ",
           "curr_timestamp":1589326517,
           "cfg_timestamp":1589311676,
           "fw_v":"1.23",
           "mqtt_queue":1,
           "sn":"00000001",
           "curr_rssi":"55",
           "min_rssi":"45",
           "max_rssi":"70",
           "avg_rssi":"55",
           "ipv4":[
              192,
              168,
             \theta,
              23
           ],
           "log_counters":{
              "pwr_on":1,
              "pwr_sw_reset":0,
              "net_disconnected":1,
              "wifi_prov_error":0,
              "dhcp_error":0,
              "dns_error_1":0,
              "dns_error_2":0,
              "cfg_updated":1,
              "fw_updated":0
           },
           "watchdog_counters":{
              "analog":"0",
              "data_storage":"0",
              "record_storage":"0",
              "digital":"0",
              "modbus":"0",
              "record_periodic":"0",
              "mqtt":"1",
              "network":"0"
          }
      }
    }
}
```
#### <span id="page-17-0"></span>**5.6 RESET DIAGNOSTIC**

The **reset diag** command is used so that the application can reset counters related to internal system events and Wi-Fi signal quality (RSSI) measurement data.

The values of the **reset\_watchdog\_counter**, **reset\_x\_counter** and **reset\_diag\_rssi** fields can have values of 0 or 1. The value "1" means that a reset is to be applied to the corresponding parameter. The value "0" indicates that the parameter should not be changed. In this case you can also simply omit the JSON channel.

#### <span id="page-17-1"></span>**5.6.1 REQUEST** *RESET DIAGNOSTIC*

```
{
    "timestamp":1585819219,
    "desired": {
        "reset_diag": {
 "reset_watchdog_counter":0,
 "reset_logs_counter":1,
            "reset_diag_rssi":1
        }
    }
}
```

```
5.6.2 RESPONSE RESET DIAGNOSTIC
{
     "pid": 51387408,
    "device id": "device0",
     "timestamp":1585819219,
     "reported": {
          "reset_diag": {
             "error": 0,
             "reset_watchdog_counter":0,
             "reset_logs_counter":0,
             "reset_diag_rssi":0
         }
     }
```
**Notes:**

}

- The **timestamp** is the same as the received command (**desired**).
- The status described in **desired** will only be applied if execution is done without errors.
- <span id="page-17-3"></span>• The value of **error** is an integer and reports the error encountered during the execution of the command.

#### **5.7 LOGS**

The logs command returns the last 50 log events from the system. All events will have an ID, which can be queried with this command, and a timestamp of the occurrence. You can see a detailed description of the log in **Table 8**.

#### <span id="page-17-4"></span>**5.7.1 REQUEST** *LOGS*

```
{
     "timestamp":1585819219,
     "desired": {
          "logs": {}
     }
}
```
#### <span id="page-17-5"></span>**5.7.2 RESPONSE** *LOGS*

```
{
     "pid":51387408,
     "device_id":"droee",
     "timestamp":1585819219,
     "reported":{
         "logs":{
             "error":0,
             "events":[
\{ "ts":1638193059,
                     "id":9
                 },
\left\{ \begin{array}{ccc} & & \\ & & \end{array} \right.
```

```
 "ts":1638193055,
              "id":10
           },
 {
              "ts":1638192333,
              "id":9
           },
 {
              "ts":1636466491,
              "id":4
 }
         ]
      }
 }
}
```
# <span id="page-18-0"></span>**5.8 LOGS\_PARSED**

Due to device memory limitations, the **logs\_parsed** command returns only the last 30 system log events. However, instead of giving an ID, there will be a short description of the log, plus the timestamp of the occurrence, like the **logs** command. You can see a detailed description of the log in **Table 8**.

```
5.8.1 REQUEST LOGS_PARSED
```

```
{
     "timestamp":1585819219,
     "desired": {
         "logs_parsed": {}
     }
}
5.8.2 RESPONSE LOGS_PARSED
{
    "device_id":"droee",
    "timestamp":1585819219,
    "reported":{
       "logs_parsed":{
           "error":0,
           "events":[
\{ "ts":1638193059,
                 "mqtt":"connected"
              },
\left\{ \begin{array}{ccc} & & \\ & & \end{array} \right. "ts":1638193055,
                  "mqtt":"disconnected"
              },
\{ "ts":1638192333,
                 "mqtt":"connected"
              },
\{ "ts":1636468024,
                 "net":"connected"
}<br>}
          ]
       }
 }
}
```
The table below shows a detailed description of the logs:

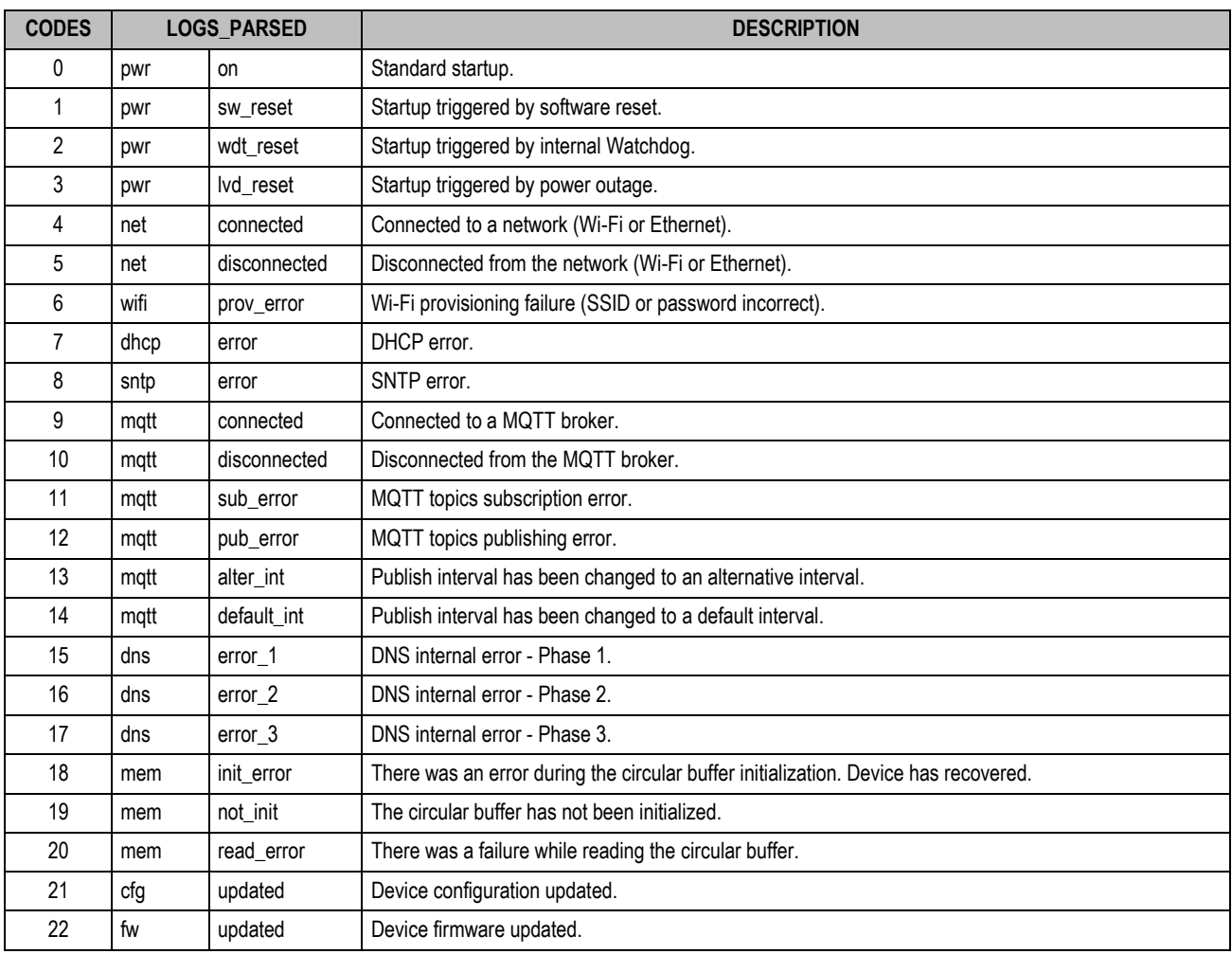

Table 9 - Codes

# <span id="page-20-0"></span>**6 TOPICS IN MULTIPLE CLOUDS**

The topics used by the device will be configured according to the cloud type you select. Topics are unique to one device, which is identified by the **{id}** variable. This variable is supplied during the configuration process.

# <span id="page-20-1"></span>**6.1 AWS**

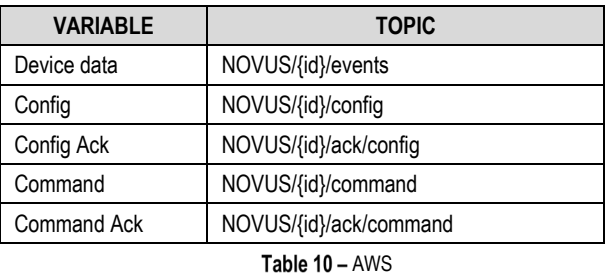

# <span id="page-20-2"></span>**6.2 GOOGLE IOT**

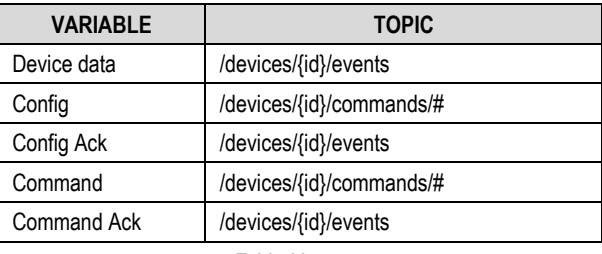

Table 11 - Google IoT

# <span id="page-20-3"></span>**6.3 MICROSOFT AZURE**

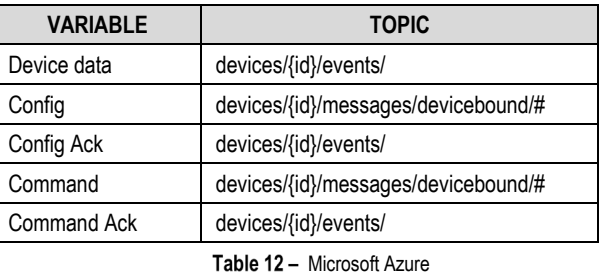

# <span id="page-20-4"></span>**6.4 NOVUS CLOUD**

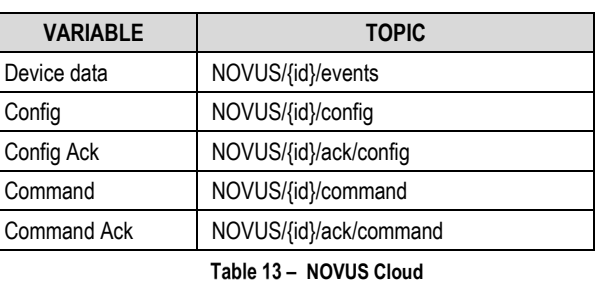

# <span id="page-20-5"></span>**6.5 LIVEMES**

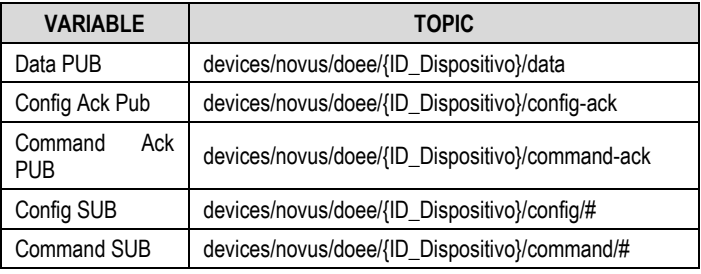

Table 14 - LiveMES

<span id="page-21-0"></span>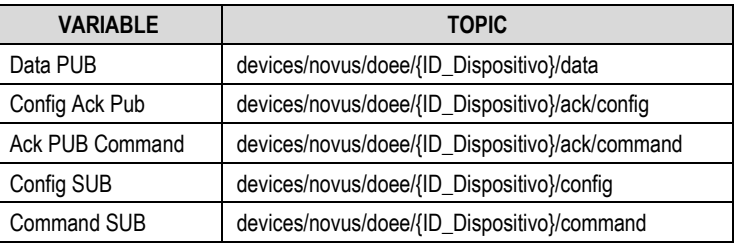

Table 15 - Mina

# <span id="page-21-1"></span>**6.7 GENERIC BROKER**

The parameters for a Broker that has been defined by the user can be set arbitrarily. To improve device performance, it is recommended to use the **Device data**, **Config Ack**, and **Command Ack** topics for publishing the device, and the **Config** and **Command** topics for publishing the device management/configuration application.

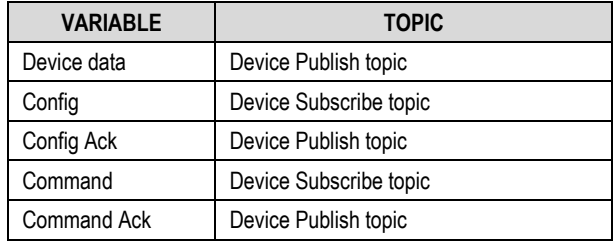

Table 16 - Generic Broker

# <span id="page-22-0"></span>**7 CONFIGURATION VARIABLES**

These are the configuration variables allowed by the MQTT protocol:

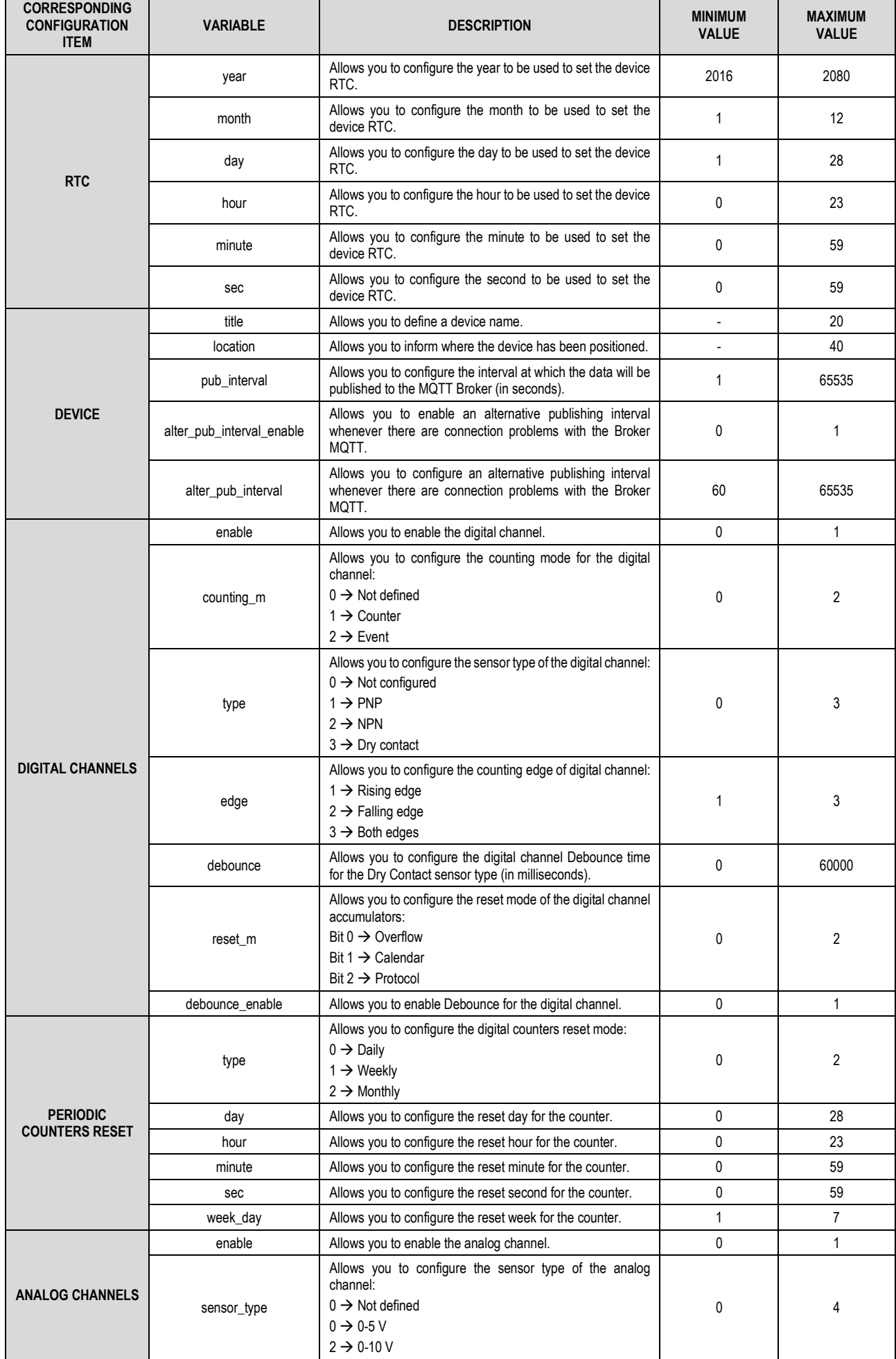

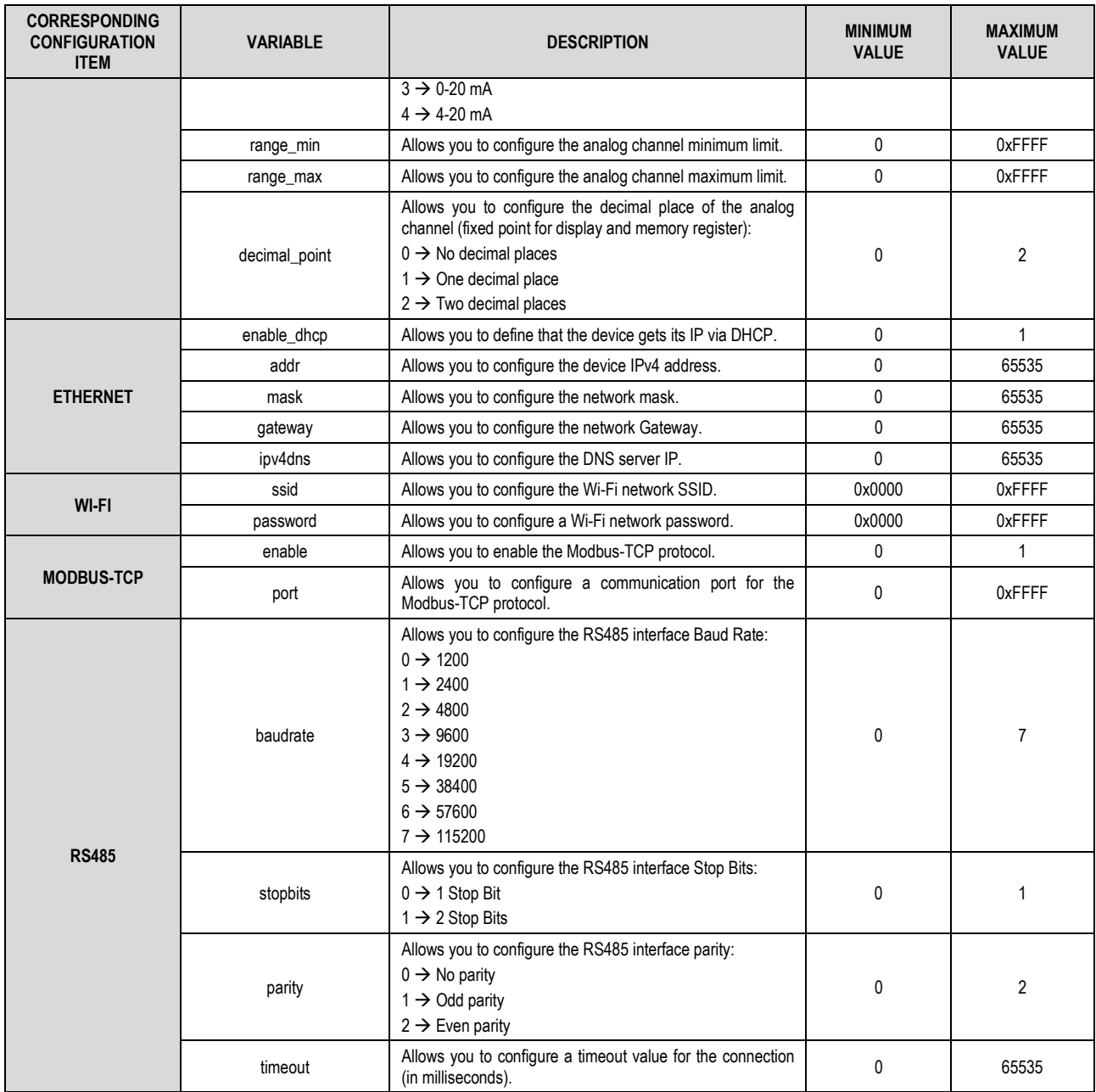

Table  $17 -$  Configuration variables table